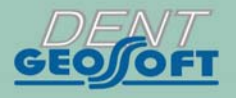

# **ESTUS**

# РУКОВОДСТВО ПО ЭКСПЛУАТАЦИИ

АПЕКСЛОКАТОР -**БЛОК УПРАВЛЕНИЯ** 

# **ESTUS MULTI** Plus

Apex

sman **INTEGRATED** 

APEXLOCATOR

**AL** OB

https://stomshop.pro

# *Поздравляем Вас с удачным приобретением!*

*! При покупке аппарата обязательно проверяйте комплектность поставки, наличие и правильность заполнения гарантийного талона, свидетельства о приемке и отметок о продаже изделия.* 

*! Прежде чем использовать изделие, внимательно ознакомьтесь с настоящим руководством. Сохраните руководство для будущего использования.* 

*! При возникновении вопросов в процессе эксплуатации изделия обращайтесь за консультацией к производителю. Тел.: +7(495)663-22-11* 

> АО «Геософт Дент» (Россия)

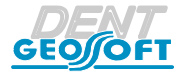

*www.geosoft.ru*  https://stomshop.pro

# **СОДЕРЖАНИЕ**

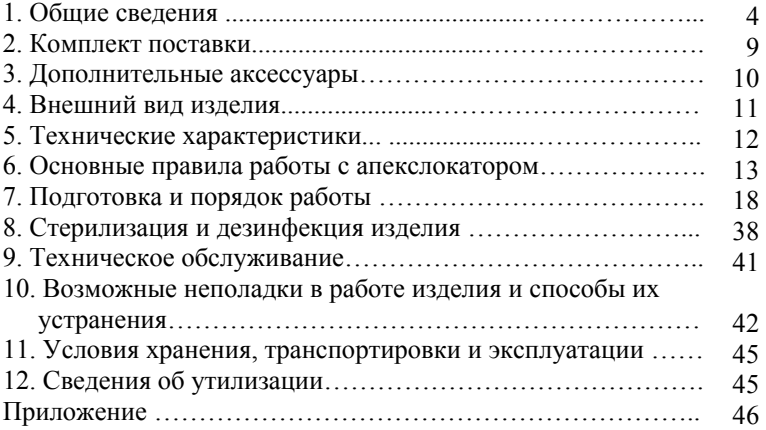

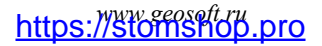

# **1. ОБЩИЕ СВЕДЕНИЯ**

**1.1. Назначение изделия:** Аппарат «Estus Multi (Plus)» предназначен для:

- локализации апикального сужения корневого канала зуба в процессе проведения эндодонтического лечения (основное назначение изделия)

- управления настройками и индикации рабочих параметров всех функциональных устройств Стоматологического комплекса «Estus»\*

**1.2. Показания к применению:** Аппарат предназначен для использования в стоматологии при проведении эндодонтического лечения. *Производитель не несет ответственность за любые нежелательные опасные ситуации, возникшие при использовании аппарата не по назначению.*

**1.3. Область применения:** Аппарат может эксплуатироваться ИСКЛЮЧИТЕЛЬНО в медицинских учреждениях.

**1.4. Потенциальные потребители:** ИСКЛЮЧИТЕЛЬНО врачиспециалисты, имеющие лицензию на стоматологическую практику.

**1.5. Противопоказания:** Не допускается использовать изделие при лечении пациентов с кардиостимуляторами.

#### **1.6. Побочные эффекты:** Не выявлены

*\* Подробное описание данной функции представлено в Руководстве по эксплуатации на «Стоматологический комплекс «Estus»»* 

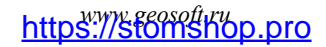

#### **1.7. Вид и продолжительность контакта с пациентом:**

*Вид контакта* **-** Изделие, контактирующее с системой «каналдентин» и со слизистыми оболочками ротовой полости человека. *Продолжительность контакта* - Изделие кратковременного контакта многократного использования (Изделие категории А)

**1.8. Принцип действия:** Аппарат осуществляет локализацию апикального сужения корневого канала зуба (апекса) путем измерения комплексного электрического сопротивления между двумя электродами. Один из электродов представляет собой металлический крючок (загубник), размещаемый на губе пациента, а другой электрод (щуп) присоединяется к металлической части эндодонтического инструмента (файла), введенного в корневой канал исследуемого зуба.

#### **1.9. Функциональные возможности:**

- Локализация апикального сужения корневого канала зуба (апекса) в диапазоне от 3,0 до 0,0 ед.;
- Цифровая и графическая индикация текущего положения рабочего файла в канале зуба на дисплее аппарата;
- Звуковая индикация в процессе измерений и функция регулировки уровня громкости звукового сигнала;
- Функция коррекции измерений в зависимости от типа используемого ирригационного раствора - хлоргексидина, гипохлорита натрия или ЭДТА;
- Функция «Формирования апикального упора», позволяющая смещать точку локализации на заданное расстояние от апекса с целью:

- недопущения обработки канала глубже заданного расстояния до апекса;

- создания апикального упора, препятствующего выходу пломбировочного материала за апикальное сужение канала в

*www.geosoft.ru*  https://stomshop.pro

ткани периодонта;

- Функция «Установка метки», позволяющая в процессе измерения рабочей длины отмечать зоны искривления канала для более прогнозируемого процесса его пломбирования;
- Индикация текущего уровня заряда аккумулятора;
- Функция энергосбережения;
- Возможность расширения функционала изделия при его использовании в качестве блока управления для всех функциональных устройств Стоматологического комплекса «Estus» в части настроек и индикации значений их рабочих параметров.

# **1.10. Меры безопасности и предупреждения**

**!**Используйте изделие только с оригинальными принадлежностями фирмы "Геософт Дент" *(см. раздел 3).* 

**!** Не разбирайте и не вносите изменений в конструкцию изделия. **Разборка аппарата, нарушение его целостности отменяет действие гарантии.** Замена источника питания изделия должна осуществляться исключительно специалистами авторизованных сервисных служб.

**!** Избегайте попадания любой жидкости во внутрь корпуса изделия.

**!** Не используйте изделие вблизи легко воспламеняемых веществ. Изделие не пригодно для использования в присутствии воспламеняемых анестетических смесей с воздухом, кислородом или оксидом азота.

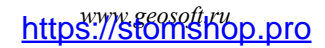

**!** Используйте только стерильные и продезинфицированные компоненты изделия. Стерилизацию и дезинфекцию компонентов изделия необходимо проводить непосредственно перед первым использованием изделия, а также после каждого пациента во избежание перекрестного заражения *(подробнее см. раздел 8).* 

**!** При работе в полости рта пациента используйте коффердам.

**!** Не допускайте повреждения кабеля «Signal Line». Во избежание обрыва кабеля при его эксплуатации, отсоединяйте кабель от апекслокатора только держась за разъем кабеля. Ни в коем случае не выдергивайте кабель за провода.

**!** В некоторых ситуациях показания апекслокатора могут быть не достаточно точными и достоверными *(см. раздел 6 "Основные правила работы с апекслокатором").* Перед использованием электронного апекслокатора, рекомендуется сделать рентгеновский снимок и основываться на информации, полученной обоими методами.

**!** Данный аппарат требует применения специальных мер для обеспечения электромагнитной совместимости (ЭМС) и должен быть установлен и введен в эксплуатацию в соответствии с информацией, относящейся к ЭМС, приведенной в Приложении настоящего руководства. В частности, не следует использовать аппарат вблизи ламп дневного света, радиопередающих устройств и пультов дистанционного управления.

**!** Возможно нарушение работы апекслокатора при его использовании в зоне сильных электромагнитных помех (ЭМП). Не используйте изделие рядом с оборудованием, излучающим

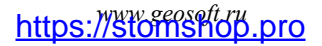

электромагнитные волны. Помехи могут иметь место вблизи оборудования, маркированного символом (().

**!** Не используйте изделие совместно с другим оборудованием или в составе другого оборудования, не предусмотренного производителем.

**!** Не используйте принадлежности, преобразователи и кабели, отличные от указанных ниже. Это может привести к увеличению помехоэмиссии или снижению помехоустойчивости изделия. Производитель гарантирует электромагнитную совместимость следующих элементов: *кабель апекслокатора с максимальной длиной 1,7 м*; *кабель зарядки с максимальной длиной 1,8м*

**!** Изделие нормально работает при температуре 10-35°С, относительной влажности воздуха не более 80%, атмосферном давлении (101±3) кПа. Любое нарушение указанных ограничений может привести к сбоям в работе изделия.

# **2. КОМПЛЕКТ ПОСТАВКИ**

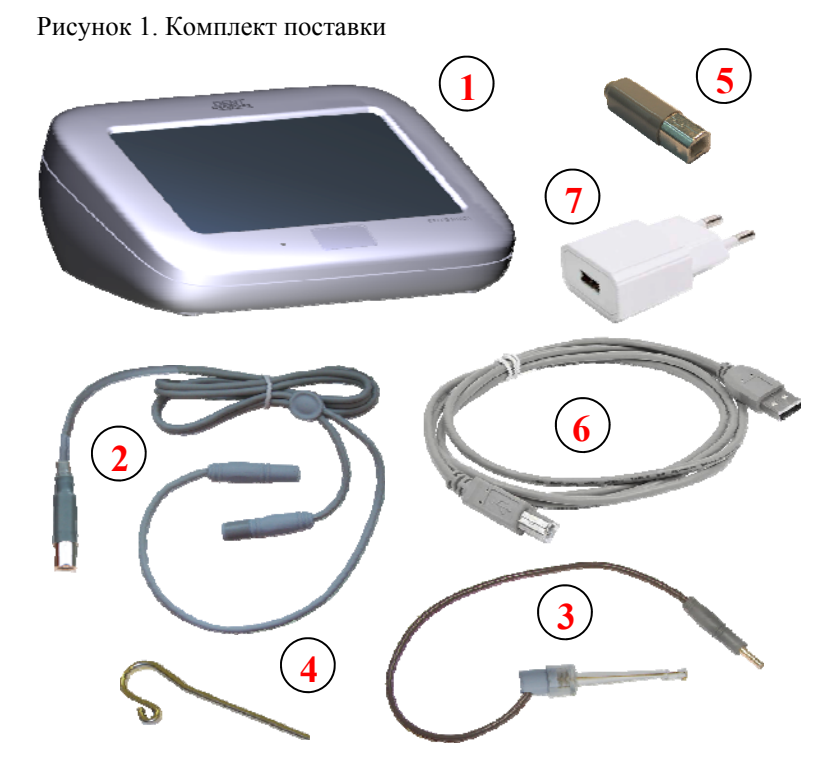

- Апекслокатор-блок управления «Estus Multi (Plus) » 1 шт
- Кабель «Signal Line» (USBB-разъем) 1 шт
- Щуп-зажим «Probe Princh» 1шт
- Загубник «Oral Hook» 1шт
- Тестер апекслокатора 1 шт

# *www.geosoft.ru*  https://stomshop.pro

- **6** Кабель зарядки USB-А USB-B 1 шт
- **7** Блок питания (USB-разъем) 2А 1 шт
- Руководство по эксплуатации 1 шт
- Гарантийный талон 1 шт

# **3. ДОПОЛНИТЕЛЬНЫЕ АКСЕССУАРЫ**

#### **Щуп-зажим "Probe Princh" (3 шт/ 1 шт) ГЕ99.047.000 / ГЕ99.121.000**

Щуп-зажим для рабочих файлов. Используется в качестве зажима активного электрода (файла) при проведении процедуры апекслокации.

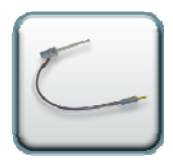

#### **Загубник «Oral Hook» (3 шт / 1 шт) ГЕ99.062.000 / ГЕ99.123.000**

Используется в качестве пассивного электрода при проведении процедуры апекслокации. Закрепляется на губе пациента.

#### **Кабель «Signal Line» (USBВ-разъем) ГЕ99.169.000**

Соединительный кабель. Разъем - USBВ

#### **Блок питания (USB-разъем) 2А**

Модель: Robiton USB2100 Входное напряжение - (100-240) В, ~50/60Гц Выходное напряжение - 5 В; 2А.

*! Аксессуары поставляются отдельно за дополнительную плату*

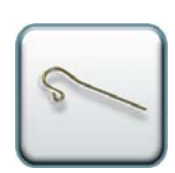

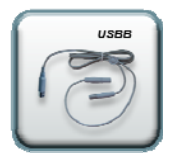

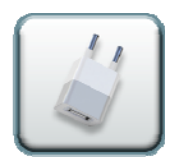

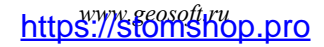

# **4. ВНЕШНИЙ ВИД ИЗДЕЛИЯ**

Внешний вид аппарата «Estus Multi (Plus)» представлен на рис. 2,

#### Рисунок 2

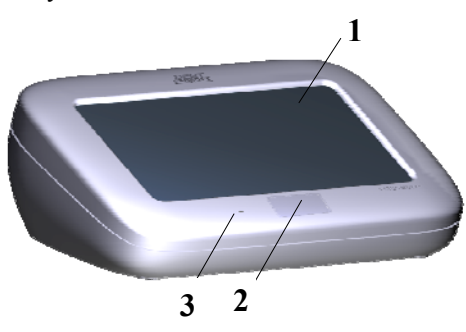

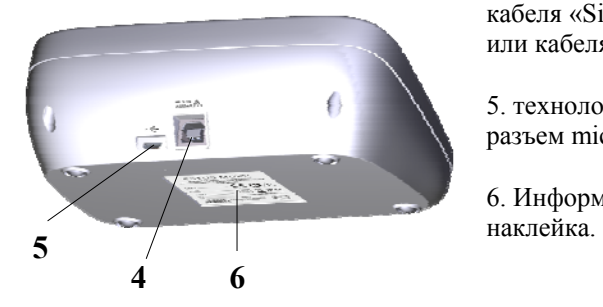

где:

1. сенсорный дисплей;

2. кнопка вкл/откл. питания, возврат в главное меню программы;

3. индикатор питания *(см. табл.1);*

4. разъем USB-В для подключения рабочего кабеля «Signal Line» или кабеля зарядки;

5. технологический разъем microUSB;

6. Информационная

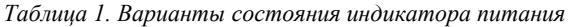

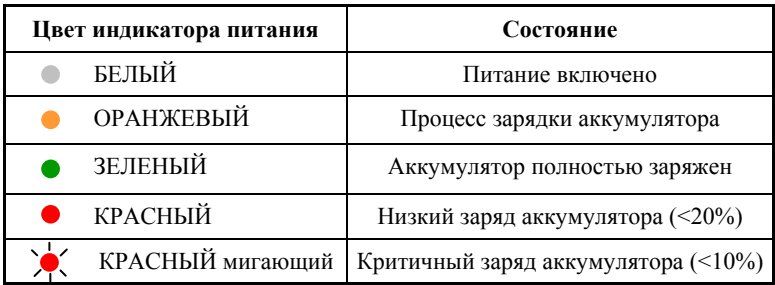

# **5. ТЕХНИЧЕСКИЕ ХАРАКТЕРИСТИКИ**

Электрические и эксплуатационные характеристики изделия соответствуют требованиям Российских стандартов: ГОСТ Р 50444-92, ГОСТ Р МЭК 60601-1-2010, ГОСТ Р МЭК 60601-1-2- 2014, а также ТУ 32.50.11-022-56755207-2021

#### **5.1. Аппарат «Estus Multi (Plus)»:**

- Источник питания Li-Po аккумулятор  $(3.7B; 2000 \text{mA/u})$
- Защита от поражения электрическим током Изделие класса II. Изделие с внутренним источником питания. Рабочая часть типа ВF;
- Встроенный радиомодуль nRF24L01 или NF-03: диапазон частот - 2,4-2,525 ГГц, макс. выходная мощность - +7 дБм (0,00501Вт) , радиус действия -до 3 м на прямой видимости;
- Сенсорный дисплей TFT-LCD  $(5$ ", разрешение 800х480 рх);
- $\bullet$  Диапазон измерений от 3,0 до 0,0 ед.;
- $\bullet$  Точность измерений в апикальной зоне  $\pm$  0,1 ед.;
- Диапазон регулировки положения апикального упора от 0,1 до 1,0 ед. (шаг 0,1 ед.);
- Продолжительность непрерывной работы с новым полностью заряженным аккумулятором без его подзарядки–не менее 6,5ч
- Время работы в режиме «ожидания» до активации режима «сна» - 10 ±0,5 мин;
- Время работы в режиме «ожидания» до автоматического отключения питания - 30 ±0,5 мин;
- Время полной зарядки аккумулятора 130 ±20 мин;
- Рабочий ресурс аккумулятора не менее 300 циклов перезарядки;
- Параметры звуковой индикации: частота звука от 1 до 6 кГц, уровень звука – не более 70 дБ;
- Степень защиты от пыли и влаги IP41;
- Габаритные размеры  $(147*100*56) \pm 3$  мм;
- Вес 235  $\pm$ 5 г;
- Срок службы изделия 5 лет.

#### **5.2. Блок питания (USB-разъем) 2A**

- Входное напряжение (100-240) В,  $\sim$ 50/60 $\Gamma$ ц
- Выходное напряжение 5 В; 2А.

# **6. ОСНОВНЫЕ ПРАВИЛА РАБОТЫ С АПЕКСЛОКАТОРОМ**

**Для получения наиболее точных и достоверных результатов измерений апекслокатора необходимо соблюдать следующие правила:** 

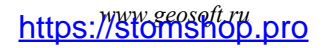

- 1. Тщательно изолировать исследуемый зуб и рабочий файл от слюны. Для этого рекомендуется использовать коффердам, ватные валики, слюноотсос;
- 2. Работать только в резиновых перчатках;
- 3. Использовать файл для измерения, соответствующий ширине корневого канала в апикальной области:
- при предварительном определении рабочей длины канала до его препарирования (обычно ISO 10-15);

-при окончательном определении рабочей длины канала, соответствующий размеру последнего файла, используемого при прохождении канала (обычно ISO 30-35);

- 4. Не допускать использования загрязненных или окисленных файлов и щупов с окисленным зажимным контактом;
- 5. Использовать электропроводящий гель для корневых каналов (например «RC-Prep», «Сanal +») *(рекомендуется);*
- 6. Исключить контакт инструмента с металлом в полости рта (амальгамовые пломбы, коронки, брекеты и др.);
- 7. Исключить соприкосновение металлических частей рабочего файла с мокрыми руками, слизистой пациента;
- 8. Обеспечить влажный контакт загубника апекслокатора со слизистой.

#### **Внимание!!! Возможно снижение точности измерений в следующих случаях:**

#### **1. Корневой канал с большим апикальным сужением**

*Корневой канал с исключительно большим апикальным сужением вследствие поражения или*

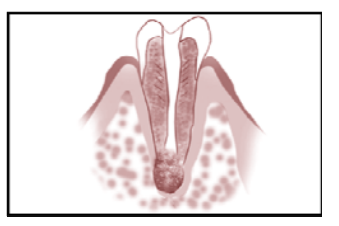

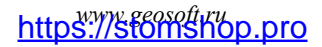

#### ESTUS MULTI

*неполного развития. В этом случае точного результата измерений получить нельзя. Точка апикального сужения будет локализоваться выше ее фактического расположения.*

#### **2. Корневой канал с кровотечением или экссудатом, вытекающим из препарированной полости доступа**

*Если кровь или экссудат вытекают из препарированной полости доступа и входят в контакт с десной окружающей зуб, то происходит утечка электрического тока . В результате чего , точного результата измерений получить*

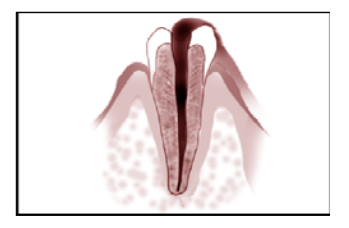

*нельзя. Подождите, пока кровотечение полностью прекратится или подсушите канал, прежде чем производить измерение.* 

#### **3**. **Дефект коронковой части зуба**

*При наличии дефекта коронковой части зуба, барьер между десной и устьем корневого канала отсутствует, что может создать недопустимый контакт между десной и файлом, приводящем к утечке электрического тока, из-за чего*

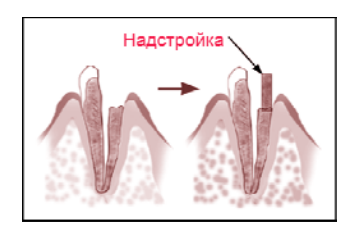

*н е л ь з я получить т о ч н о го измерения. В таком случае необходимо надстроить коронковую часть зуба при помощи реставрационных материалов, что предотвратит появление тока утечки.* 

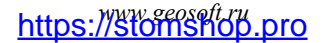

#### **4. Зуб с трещиной**

*В зубе с продольной или вертикальной трещиной корня возникает утечка электрического тока, из-за чего невозможно осуществить точное измерение.*

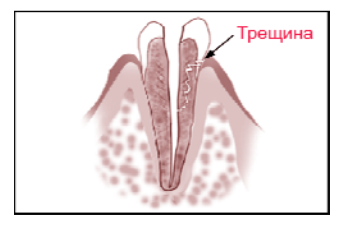

#### **5. Повторная обработка корневого канала, запломбированного гуттаперчей**

*В данном случае необходимо полностью удалить гуттаперчу перед проведением измерения. Сначала необходимо пройти канал до апикального сужения файлами ISO 10-15, а затем перед проведением измерения наполнить канал физ. раствором .* 

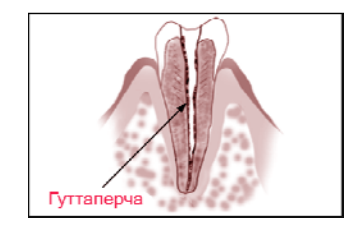

#### **6. Коронка или зубной протез соприкасающиеся с десной**

*Нельзя произвести точное измерение, если файл касается металлического зубного протеза, находящегося в контакте с десной. В данном случае перед проведением измерения необходимо расширить полость доступа в верхней части коронки, чтобы файл не касался металлического зубного протеза.* 

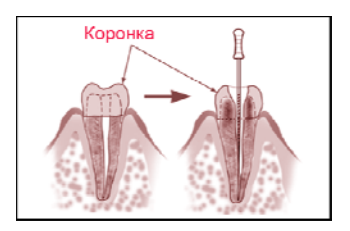

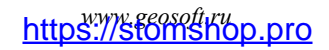

#### **7. Обломки зуба/ Остатки пульпы в канале**

*Полностью удалите все обломки зуба и остатки пульпы в канале. В противном случае, точное измерение провести невозможно.* 

#### **8. Кариес, соприкасающийся с десной**

*В этом случае электрическая утечка через пораженную кариесом область лишит возможности получать точное измерение.* 

#### **9. Заблокированный канал**

*Нельзя провести измерения, если канал заблокирован.*

*Чтобы провести измерения, полностью откройте канал до апикального сужения, применяя файлы ISO 10-15* 

#### **10. Чрезвычайно сухой канал**

*Нельзя произвести точные измерения, если канал сильно пересушен. В этом случае попытайтесь увлажнить канал с помощью физ.раствора, ирригантов или электролитических гелей.* 

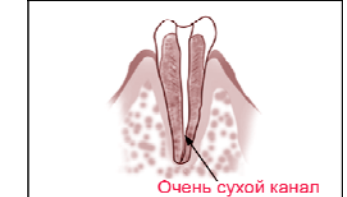

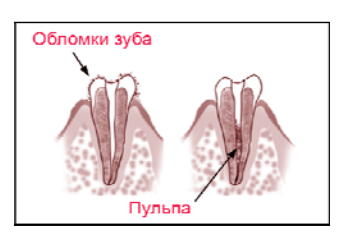

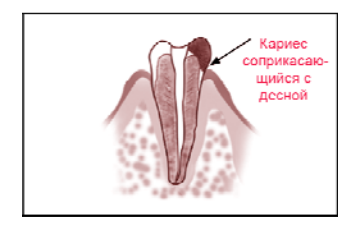

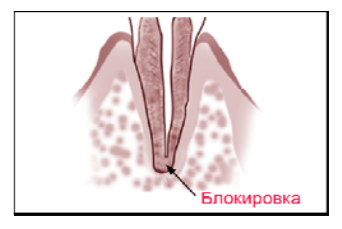

# **7. ПОДГОТОВКА И ПОРЯДОК РАБОТЫ**

После транспортировки изделия при t менее  $+5$ °С, перед эксплуатацией, выдержите его при комнатной температуре 1 час

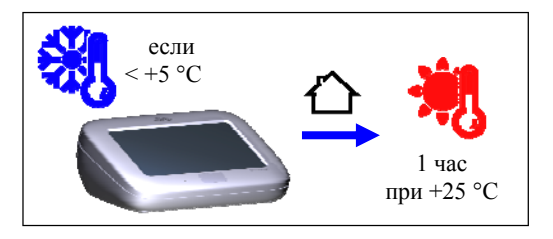

#### **Шаг 1. Зарядка аккумулятора**

А) Подключите кабель USB-А - USB-B к аппарату и к блоку питания, а затем вставьте блок питания в сетевую розетку

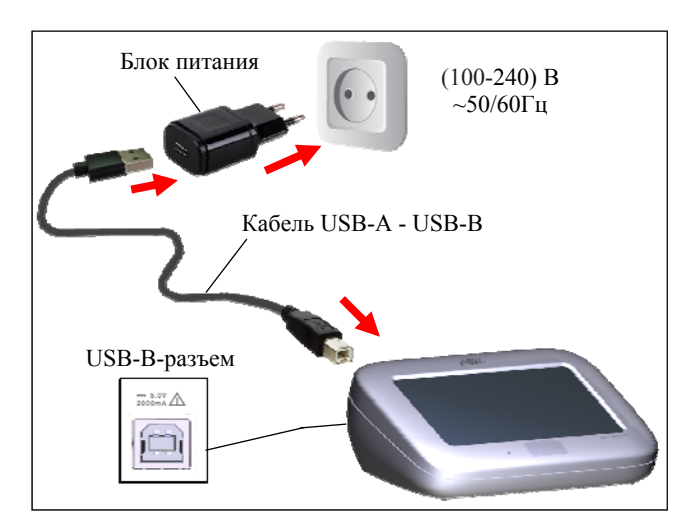

*www.geosoft.ru*  https://stomshop.pro

Б) Дождитесь, когда аккумулятор полностью зарядится:

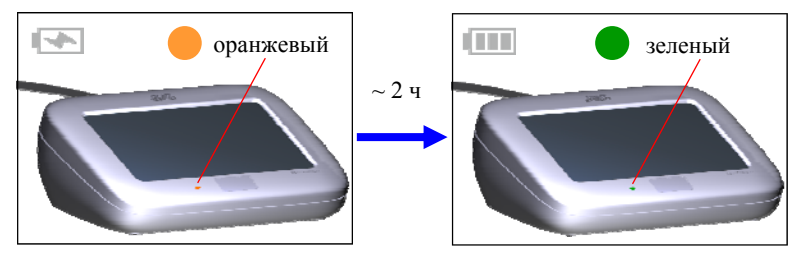

В) Отсоедините кабель зарядки с блоком питания сначала от сетевой розетки, а затем от аппарата.

*Стандартное время зарядки аккумулятора составляет примерно 2 часа, однако оно зависит от текущего уровня заряда аккумулятора, степени его износа, внешней температуры. Время работы и зарядки старого аккумулятора всегда короче, чем у нового. При значительном сокращении продолжительности работы и/или времени заряда аккумулятора следует обратиться в службу сервиса для замены старого аккумулятора на новый.*

#### *Индикация разряда аккумулятора:*

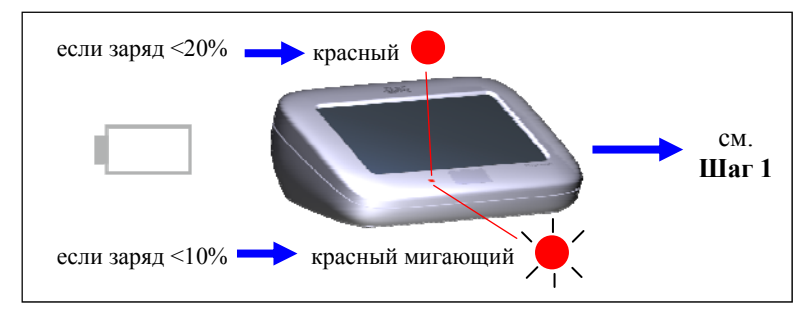

*www.geosoft.ru*  https://stomshop.pro

*Своевременно производите зарядку аккумулятора аппарата при его разряде. Не допускайте полного разряда аккумулятора.*

#### **Шаг 2. Включение питания и выбор рабочего режима**

Для включения питания нажмите на сенсорную кнопку питания.

На дисплее появится заставка фирмы производителя и далее главное меню программы.

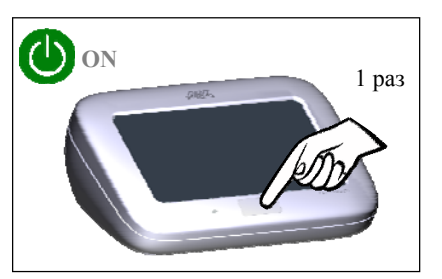

*Перед первым использованием изделия произведите его общую настройку (см. Шаг 12)* 

Для входа в режим апекслокатора нажмите на иконку «APEXLOCATOR» (АПЕКСЛОКАТОР)

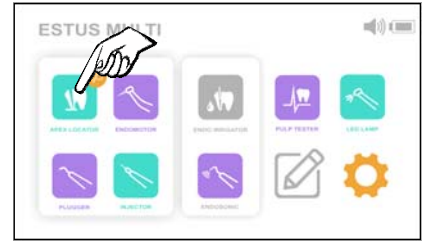

*Остальные иконки с режимами предназначены только для совместной работы «Estus Multi (Plus)» с другими аппаратами Стоматологического комплекса «Estus». Подробная информация о работе «Estus Multi (Plus)» в составе данного комплекса представлена в Руководстве по эксплуатации на «Стоматологического комплекса «Estus»".* 

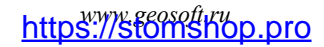

Цвет иконок в меню зависит от статуса подключения соответствующего аппарата:

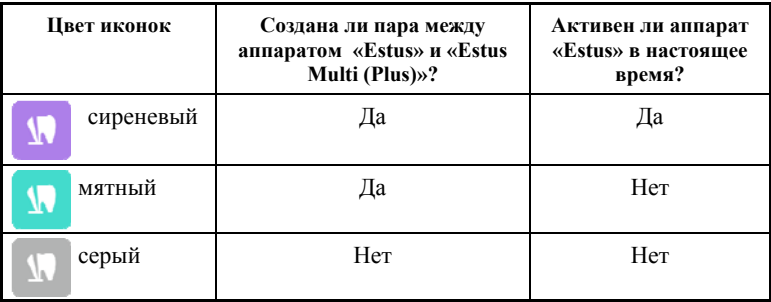

#### **Шаг 3. Проверка работоспособности апекслокатора**

Подключите тестер апекслокатора в разъем USB-B на тыльной стороне аппарата.

При этом на дисплее должна появиться индикация  $0.5( \pm 0.2)$ , сопровождаемая прерывистым звуковым сигналом.

Если показания выходят из указанного диапазона, аппарат не пригоден для эксплуатации.

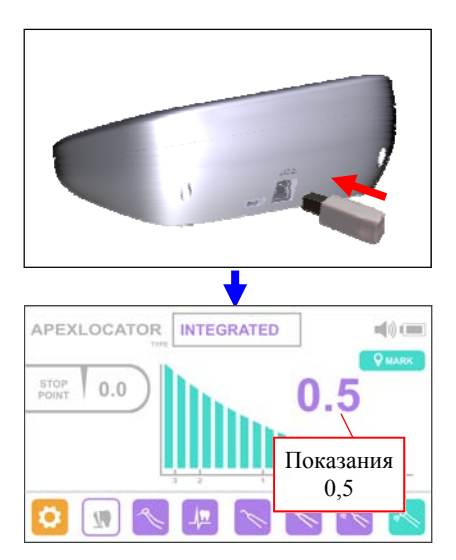

*www.geosoft.ru*  https://stomshop.pro

Для устранения причины неисправности следует обратиться в службу сервиса.

Отсоедините тестер апекслокатора от аппарата.

*1. Осуществляйте проверку работоспособности апекслокатора перед первой эксплуатацией изделия, а также в любой момент при возникновении сомнений в точности его показаний.* 

*2. Проверка работоспособности апекслокатора должна производится при отключенных функциях апикального упора и коррекции показаний апекслокатора в зависимости от используемого ирригационного раствора (см. Шаг 7,8)* 

#### **Шаг 4. Подключение кабеля, щупа-зажима и загубника**

Подключите кабель «Signal Line», щуп-зажим и загубник к апекслокатору:

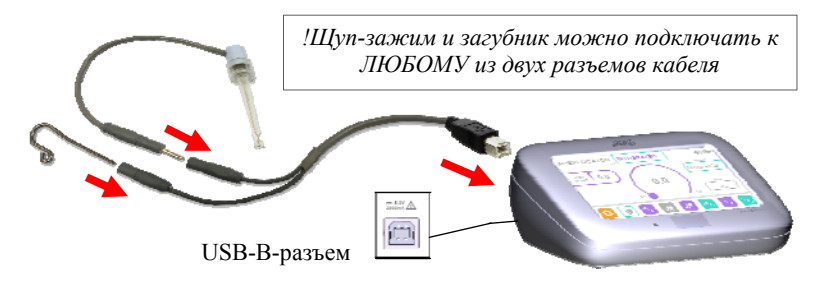

*Обязательно стерилизуйте щуп-зажим и загубник перед их применением после каждого пациента (см. раздел 8 «Стерилизация и дезинфекция изделия»)* 

#### **Шаг 5. Проверка целостности измерительной цепи апекслокатора**

*Целостность измерительной цепи апекслокатора является определяющим фактором для точной и стабильной локализации апикального сужения канала.* 

#### *Даже кратковременное нарушение электрического контакта между любыми звеньями измерительной цепи апекслокатора приводит к потере точности и /или стабильности измерений.*

Измерительная цепь апекслокатора состоит из: разъема апекслокатора, кабеля «Signal Line», щупа-зажима, загубника, рабочего файла и собственно зуба.

Причинами нарушения целостности измерительной цепи могут быть:

- обрыв провода кабеля «Signal Line» или щупа-зажима;

- поломка разъемов кабеля (в редких случаях, разъема апекслокатора) из-за неаккуратного обращения с разъемами при подсоединении/отсоединении кабеля от апекслокатора, загубника или щупа-зажима.

- использование загрязненных или окисленных измерительных файлов или щупов-зажимов

- использование файлов несоответствующих ширине канала зуба

*1. Во избежание обрыва, ни в коем случае не отсоединяйте кабель/ щуп-зажим, держась за его провод. Для отсоединения кабеля/ щупа-зажима возьмитесь за изоляционную часть его разъема и с небольшим усилием потяните разъем на себя.* 

*2. Не допускайте использования загрязненных или окисленных файлов и щупов-зажимов*

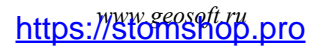

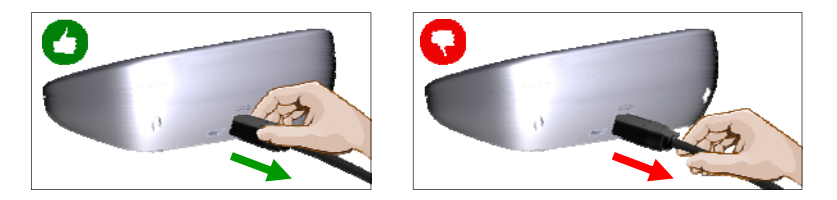

*3. Осуществляйте проверку целостности измерительной цепи апекслокатора каждый раз перед началом работы, а также при отсутствии или нестабильности показаний в процессе работы с изделием.* 

#### Для проведения проверки:

А) Включите питание и замкните загубник и рабочий файл между собой. На дисплее должна появиться индикация «Over» со шкалой.

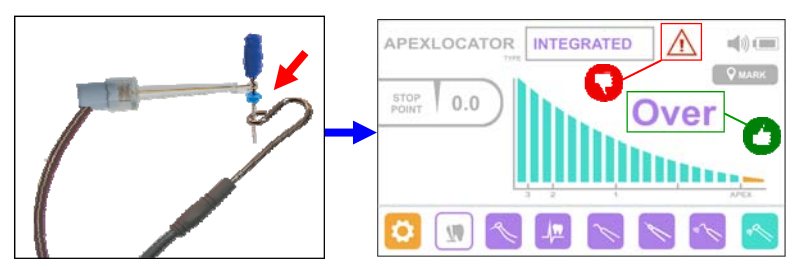

Б) Аккуратно подергайте кабель в местах соединения со всеми разъемами измерительной цепи

В) Если индикация не появляется, показания не стабильны и/или загорается индикатор  $\bigwedge$ , значит целостность цепи нарушена, и апекслокатор не пригоден к эксплуатации.

*Для поиска и устранения причин неисправностей см. раздел 10 «Возможные неполадки в работе изделия и способы их устранения» (таблица 4)* 

#### **Шаг 6. Выбор типа апекслокатора**

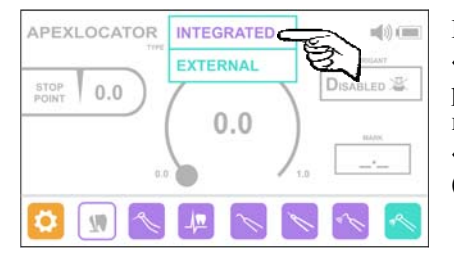

Нажмите на окно «TYPE» (ТИП) и в раскрывшемся списке выберите тип апекслокатора «INTEGRATED» (ВСТРОЕННЫЙ)

*Тип «EXTERNAL» (ВНЕШНИЙ) используется только при совместной работе «Estus Multi (Plus)» с апекслокатором «Estus Apex»*

#### **Шаг 7. Установка апикального упора - смещение локализуемой точки**

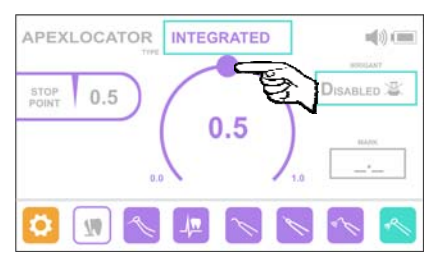

Для установки апикального упора «STOP POINT» (УПОР) используйте круговой регулятор. Установите требуемое значение упора в пределах 0,0 - 1,0 ед. с шагом 0,1 ед.

Для отключения функции апикального упора установите регулятор на значение 0,0 ед. (Арех)

*www.geosoft.ru*  https://stomshop.pro

#### **Шаг 8. Включение/отключение функции коррекции и выбор ирригационного раствора**

Активация функции коррекции позволяет более точно проводить измерения при использовании в качестве ирриганта растворов гипохлорита натрия, ЭДТА или хлоргексидина.

Для активации функции коррекции нажмите на окно «IRRIGANT» (ИРРИГАНТ) и в раскрывшемся списке выберите название используемого ирриганта, где:

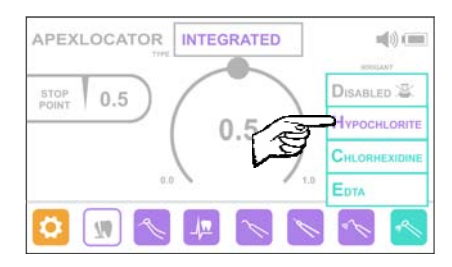

«НYPOCHLORITE» - гипохлорит натрия, «СHLORHEXIDINE» - хлоргексидин «ЕDTA» - ЭДТА, Для отключения функции коррекции нажмите на строку «DISABLED» («ОТКЛЮЧЕНО»)

#### **Шаг 9. Работа апекслокатора - замыкание измерительной цепи**

*Прежде чем приступить к измерениям, внимательно ознакомьтесь с основными правилами работы с апекслокатором, приведенными в разделе 6 настоящего руководства.* 

А) Введите измерительный файл в корневой канал исследуемого зуба и разместите электроды в полости рта пациента следующим образом:

- загубник разместите на губе пациента;

- щуп-зажим присоедините к металлической части файла, введенного в корневой канал исследуемого зуба.

Апекслокатор активируется автоматически.

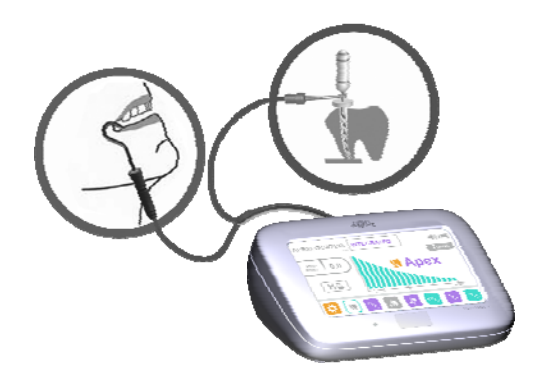

В зависимости от расстояния между верхушкой файла и локализуемой точкой в канале (апекс или упор), на дисплее будет индицироваться соответствующая графическая и цифровая информация.

*Примеры индикации апекслокатора:* 

*а) точка локализации «STOP POINT» - 0.0 ед. (апекс)* 

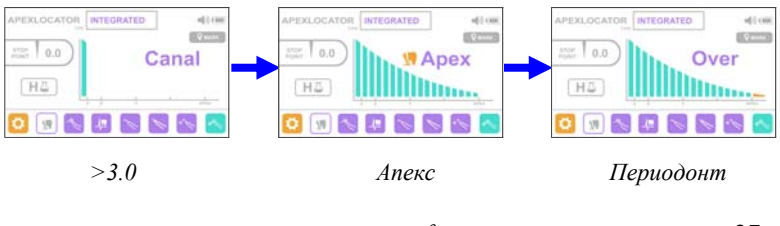

*www.geosoft.ru*  https://stomshop.pro

### *б) точка локализации «STOP POINT» - 0.5 ед. (упор)*

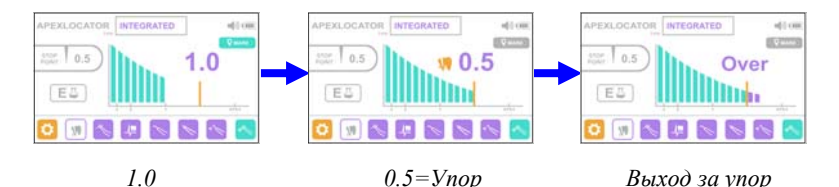

Дополнительно процесс измерений будет сопровождается *прерывистым* звуковым сигналом, учащающимся по мере

приближения файла к локализуемой точке. При выходе верхушки файла за пределы локализуемой точки, звук станет *непрерывным*.

#### **Шаг 10. Установка/Удаление метки пользователя**

Установка метки позволяет пользователю пометить зону изгиба канала, тактильно определяемую в процессе измерения. Метка пользователя может быть установлена в любом месте диапазона измерений выше локализуемой точки.

Установленная метка служит лишь ориентиром для врача и никак не влияет на результаты измерения.

Для установки метки, начните измерения , продвигая файл по каналу. Нажмите на кнопку «MARK» (МЕТКА) в месте, определяемом вами, как зона искривления канала.

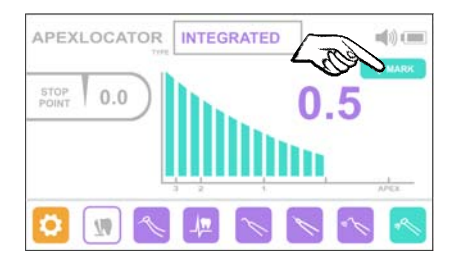

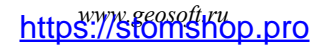

При этом на дисплее текущий сегмент графической шкалы и соответствующие ему цифровые показания окрасятся в оранжевый цвет, метка будет установлена.

При размыкании измерительной цепи апекслокатора, текущее значение «метки» будет отображаться в окне «MARK» (МЕТКА)

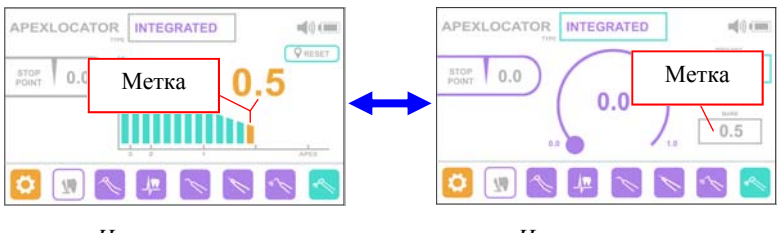

 *Цепь замкнута Цепь разомкнута*

Для удаления «метки», снова замкните измерительную цепь апекслокатора и нажмите на кнопку «RESET» (СБРОС).

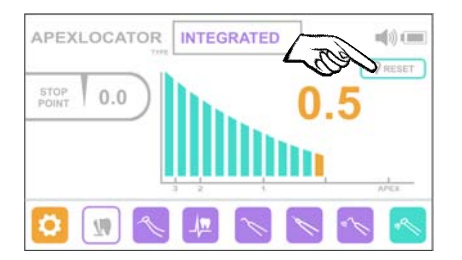

Также удаление «метки» происходит автоматически после выключения питания изделия.

**Шаг 11. Дополнительные функции**

# *www.geosoft.ru*  https://stomshop.pro

При совместной работе «Estus Multi (Plus)» с аппаратами Стоматологического комплекса «Estus», такими как «Estus Drive», «Estus Pack», «Estus Fill», «Estus Pulp», «Estus Light», «Estus Sonic» и «Estus Apex», «Estus Multi (Plus)» выполняет функцию блока управления.

С помощью блока управления «Estus Multi (Plus)» появляется возможность расширения функционала перечисленных изделий, упрощается процесс их настройки и реализуется более наглядная индикация их рабочих параметров.

Прием-передача данных между «Estus Multi (Plus)» и другими аппаратами Стоматологического комплекса «Estus» осуществляется по радиоканалу.

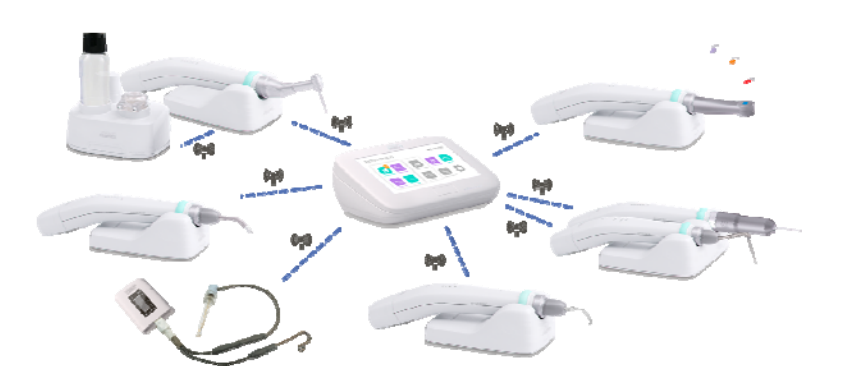

Подробная информация об использовании «Estus Multi (Plus)» в качестве блока управления для аппаратов Стоматологического комплекса «Estus» представлена в отдельном Руководстве по эксплуатации «Стоматологический комплекс «Estus»».

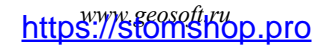

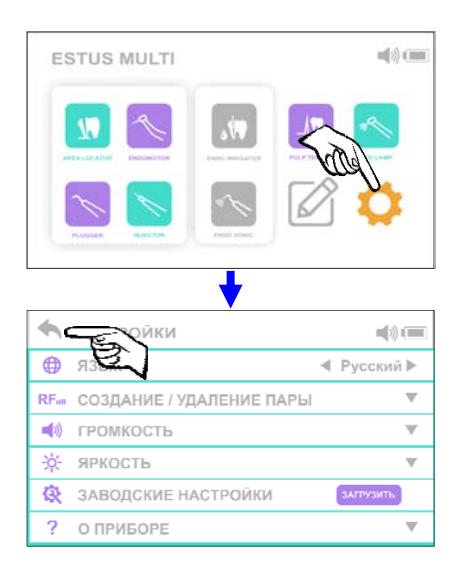

#### **Шаг 12. Общие настройки изделия**

Для входа в режим настроек, нажмите на оранжевую иконку «SET» (НАСТРОЙКИ) в главном меню программы.

В открывшемся окне будет представлен перечень всех настроек, предусмотренный для данного изделия.

Для выбора нужной настройки используйте движения по экрану «вверх-вниз».

Для возврата в главное меню программы нажмите на стрелочку «Назад»

#### **12.1. Настройка «Язык»**

Интерфейс изделия представлен на 2-х языках: Русский и Английский.

Для выбора нужного языка используйте стрелочки «влево»/ «вправо»

◀ Русский ЯЗЫК ⊕

*www.geosoft.ru*  https://stomshop.pro

#### **12.2. Настройка «Создание/Удаление пары»**

Для совместной работы «Estus Multi (Plus)» с другими аппаратами Стоматологического комплекса «Estus», необходимо предварительно создать с каждым из этих аппаратов пару по радиоканалу.

Для создания/удаления пары нажмите на стрелочку «вниз»

**RFail CO3ДAHИE / УДАЛЕНИЕ ПАРЫ** 

#### **12.2.1. Создание пары**

А) Активируйте режим создания пары на сопрягаемом аппарате, как указано в Руководстве по эксплуатации на данный аппарат *(см. Шаг - «Активация режима создания пары»)*

Б) В открывшемся списке на экране «Estus Multi (Plus)» выберите нужное название аппарата (например, Estus Drive) с соответствующим серийным номером, указанным на его корпусе, и нажмите на кнопку «Создать» (Create):

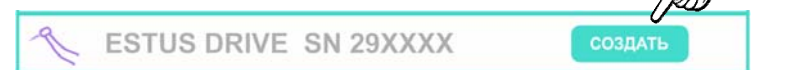

В) Начнется процесс создания пары, после успешного окончания которого на дисплее «Estus Multi (Plus)» должна появиться индикация «Cоздание пары завершено» (Pairing complete), а питание сопряженного аппарата должно отключиться (кроме апекслокатора «Estus Арех», на дисплее которого также должна появиться индикация «Pairing complete»)

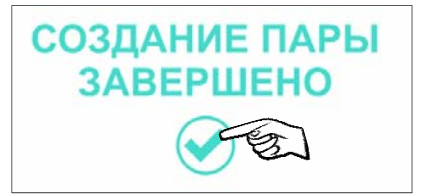

Нажмите на «галочку». Пара создана.

Теперь сопряженный аппарат сможет работать в паре с блоком управления «Estus Multi (Plus)».

#### **12.2.2. Удаление пары**

А) В случае необходимости удаления пары, снова выберите нужное название аппарата из списка (например, Estus Drive) с соответствующим серийным номером, указанным на его корпусе, и нажмите на кнопку «Удалить» (Delete):

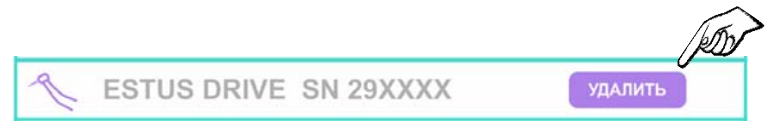

Б) В открывшемся сообщении подтвердите удаление выбранной пары нажатием на кнопку «Да» (Yes)

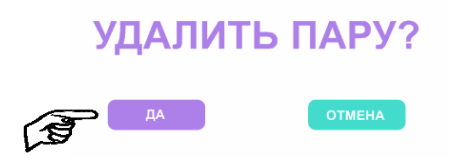

После чего на дисплее отобразиться сообщение «Пара удалена» (Pair deleted).

*www.geosoft.ru*  https://stomshop.pro

Нажмите на «галочку».

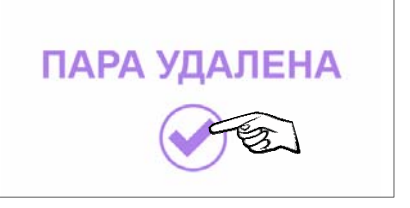

### **12.3. Настройка «Громкость»**

Звуковой излучатель изделия имеет 4 уровня громкости звука: «тихий», «нормальный», «громкий», «выкл».

Для изменения уровня громкости нажмите на стрелочку «вниз»

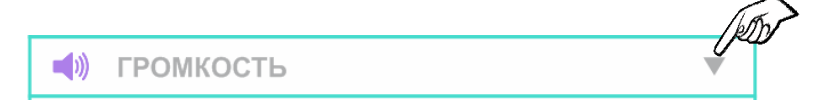

В открывшемся окне выберите нужный уровень громкости с помощью линейного ползунка.

Для возврата в меню «Настройки» нажмите на стрелочку «вверх»

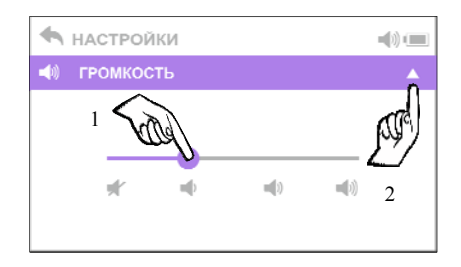

### **12.4. Настройка «Яркость»**

В изделии предусмотрено 3 уровня яркости дисплея. Для изменения уровня яркости нажмите на стрелочку «вниз»

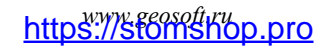

#### ESTUS MULTI

# -С- ЯРКОСТЬ

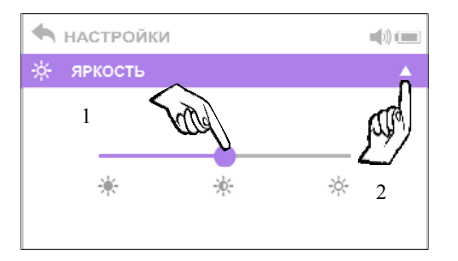

В открывшемся окне выберите нужный уровень яркости с помощью линейного ползунка.

Для возврата в меню «Настройки» нажмите на стрелочку «вверх»

#### **12.5. Настройка «Заводские настройки»**

В случае необходимости возврата к заводским настройкам изделия нажмите на кнопку «Загрузить»

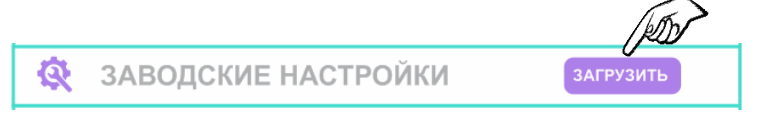

В открывшемся сообщении подтвердите загрузку заводских настроек нажатием на кнопку «Да»:

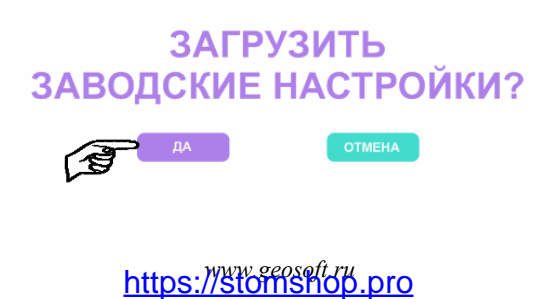

после чего на дисплее отобразиться сообщение «DEFAULT SETTINGS LOADED» («Заводские настройки загружены»).

Нажмите на «галочку».

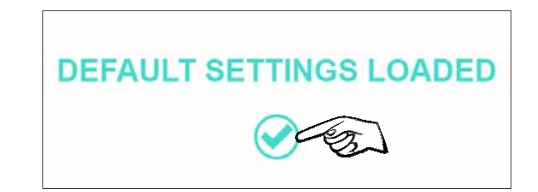

*Будьте внимательны, при активации этой настройки происходит сброс ВСЕХ настроек изделия до заводских значений, включая настройки пользователя во всех рабочих режимах.* 

#### **12.6. Настройка «О приборе»**

Для просмотра сведений о текущей версии программной прошивки и серийном номере изделия нажмите на стрелочку «вниз»

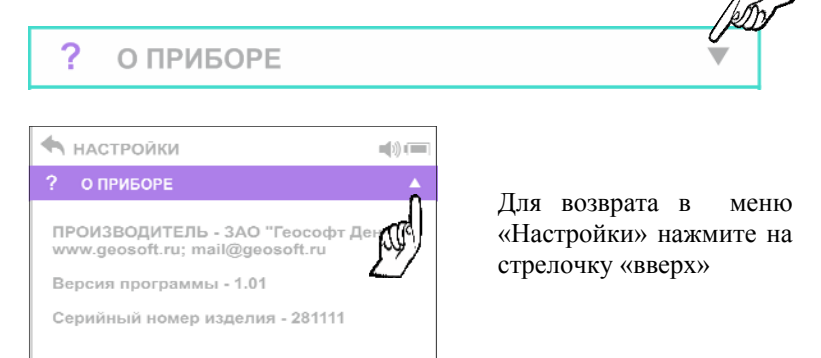

*www.geosoft.ru*  https://stomshop.pro

#### **12.7. Настройка «Сервисная информация»**

! Данная настройка доступна только специалистам сервисных служб

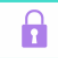

# СЕРВИСНАЯ ИНФОРМАЦИЯ

#### **Шаг 13. Режим «сна»**

Если в течение 10 мин аппарат не использовался, он «уходит» в режим «сна».

При этом дисплей гаснет, а индикатор питания продолжает гореть БЕЛЫМ цветом.

Для вывода аппарата из режима «сна» нажмите на сенсорную кнопку вкл/откл. или на дисплей.

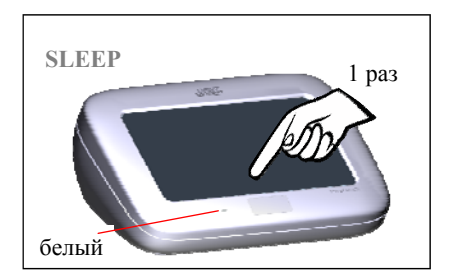

#### **Шаг 14. Выключение питания**

Нажмите на кнопку 3 раза для выключения питания или аппарат выключится автоматически через 30 мин.

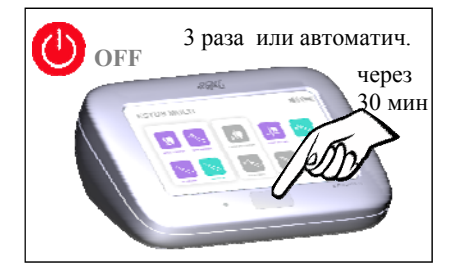

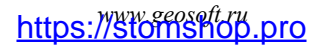

# **8. СТЕРИЛИЗАЦИЯ И ДЕЗИНФЕКЦИЯ ИЗДЕЛИЯ**

Предстерилизационной очистке и стерилизации должны подвергаться все компоненты изделия, имеющие непосредственный контакт с ротовой жидкостью, слизистой оболочкой и тканями зуба пациента. Остальные части и поверхности изделия должны дезинфицироваться с последующим использованием без стерилизации.

#### **1. Предстерилизационная очистка и стерилизация**

Стерилизуемые компоненты: **щуп-зажим «Probe Princh»** и **загубник «Oral Hook»** 

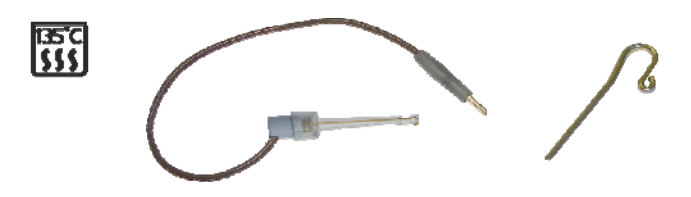

Стерилизация указанных компонентов должна осуществляться непосредственно перед первым использованием изделия, а также после каждого пациента во избежание перекрестного заражения. Инструкция по повторной обработке указанных компонентов изложена в таблице 2.

*Категорически запрещается проводить любую термическую обработку (в автоклаве, сухожаровых шкафах, гласперленовых стерилизаторах и т.п.) любых других компонентов изделия, не перечисленных в данном пункте.*

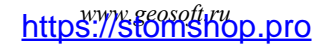

#### **Инструкция № 1**

Изготовитель: АО «ГЕОСОФТ ДЕНТ» (Россия) Изделие: Загубник «Oral Hook», Щуп-зажим «Probe Princh»

*Таблица 2* 

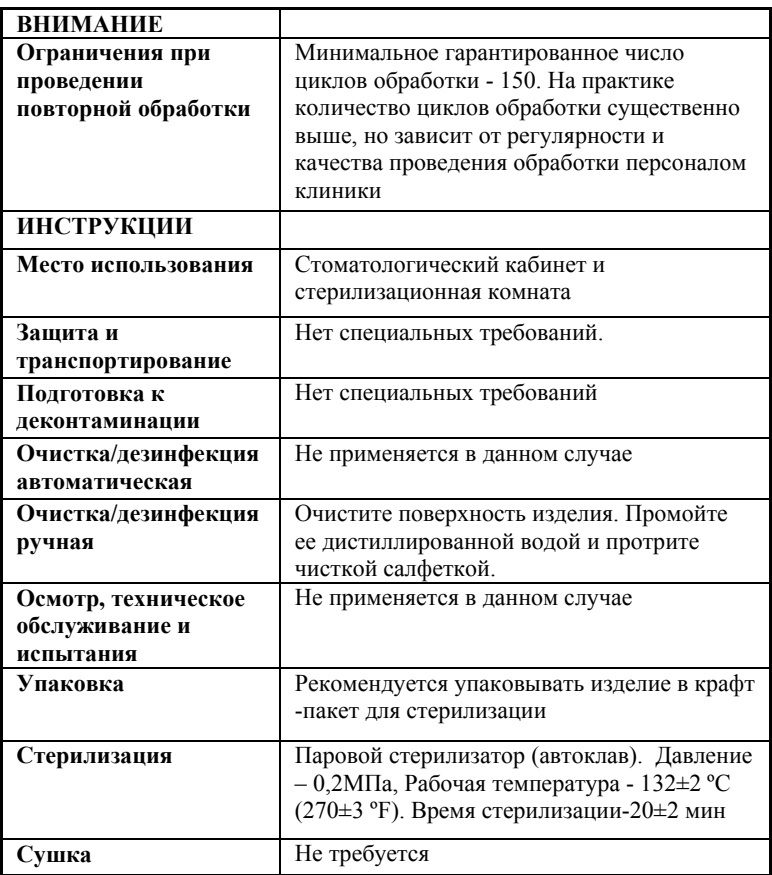

*Продолжение Таблицы 2* 

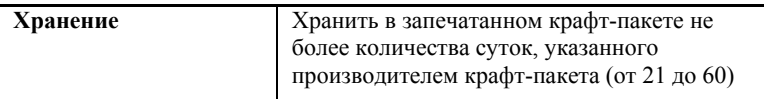

Инструкция №1 была валидирована изготовителем медицинского изделия как приемлемая для подготовки медицинского изделия для повторного использования. Организация, проводящая обработку, несет ответственность за проведение повторной обработки и использование оборудования, материалов и привлечение персонала, обеспечивающего необходимый результат. Процесс должен быть валидирован и проверен. Любые отклонения от процедуры, установленные в инструкции, должны быть оценены с точки зрения эффективности и вероятности возможных неблагоприятных последствий.

#### **2. Дезинфекция.**

 Части изделия, непосредственно не контактирующие с ротовой жидкостью, тканями зуба и слизистой оболочкой рта пациента в процессе проведения эндодонтического лечения, подлежат дезинфекции с последующим использованием без стерилизации.

Перед дезинфекцией использованного изделия, предварительно проведите очистку загрязненных поверхностей.

Дезинфекцию следует проводить химическим методом путем протирания поверхности изделия тщательно отжатой салфеткой, смоченной в 70% растворе этилового спирта.

*Во избежание попадания дезинфицирующего раствора во внутрь корпуса изделия, категорически запрещается проводить дезинфекцию методом погружения изделия в какиелибо растворы.*

# **9. ТЕХНИЧЕСКОЕ ОБСЛУЖИВАНИЕ**

 Своевременно производите зарядку аккумулятора при его разряде *(см.раздел 7 – Шаг 1).* Не допускайте полного разряда аккумулятора.

 Своевременно производите замену аккумулятора при выработке его рабочего ресурса.

*Замена аккумулятора должна осуществляться исключительно специалистами авторизованных сервисных служб. Не следует самостоятельно вскрывать аппарат для замены аккумулятора. Это может быть не безопасно. Самостоятельное вскрытие корпуса аппарата аннулирует действие гарантии.*

*Для оптимальной работы аккумулятора следует осуществлять его замену примерно раз в 2 года.* 

*Запрещается выбрасывать использованный аккумулятор в систему бытового мусора. Утилизацию аккумулятора следует осуществлять в соответствии с правилами утилизации, установленными в стране, в которой эксплуатируется данное изделие.*

 Своевременно производите проверку работоспособности апекслокатора *(см. раздел 7- Шаг 3)* при возникновении сомнений в точности его показаний

 Производите проверку целостности измерительной цепи апекслокатора каждый раз перед началом работы, а также при отсутствии или нестабильности показаний в процессе работы с изделием. *(см. раздел 7- Шаг 5)* 

# **10.ВОЗМОЖНЫЕ НЕПОЛАДКИ В РАБОТЕ ИЗДЕЛИЯ И СПОСОБЫ ИХ УСТРАНЕНИЯ**

*Таблица 3. Общие неполадки и способы их устранения*

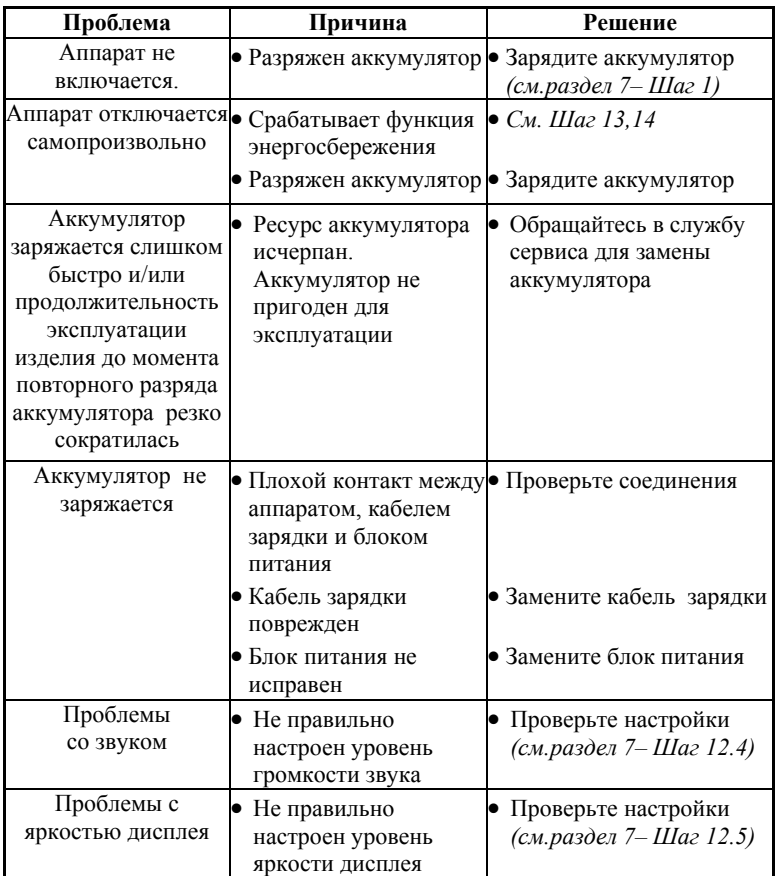

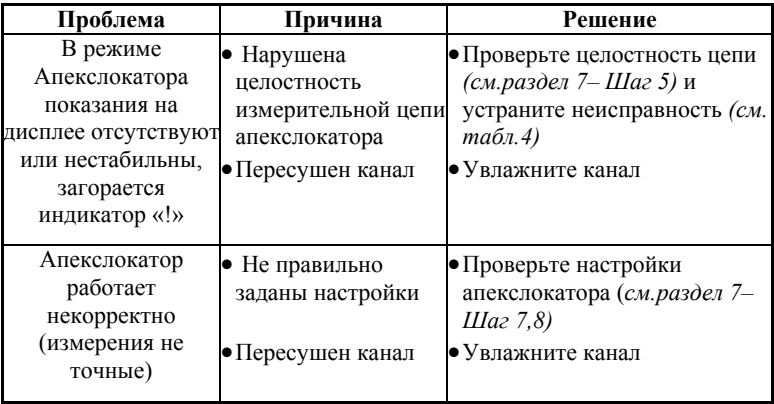

**Если в данном разделе Вы не нашли нужной информации, получите консультацию производителя по Тел.:+7(495) 663-22 -11 или обращайтесь в службу сервиса.**

*Таблица 4. Поиск и устранение неисправностей при нарушении целостности измерительной цепи апекслокатора* 

| $N_2$<br>П                         | Действие                                                                                                    | Появилась индикация «Over»<br>со шкалой                                    |                                                                                                    |
|------------------------------------|----------------------------------------------------------------------------------------------------|----------------------------------------------------------------------------|----------------------------------------------------------------------------------------------------|
|                                    |                                                                                                    | ДА                                                                         | <b>HET</b>                                                                                                    |
| Включите питание (см. р 7 - Шаг 2) |                                                                                                    |                                                                            |                                                                                                    |
| $\mathbf{1}$                       | Проверьте правильность и<br>надежность соединения<br>рабочего кабеля с аппаратом,<br>крепление щупа-зажима и<br>загубника в разъемах кабеля<br>(см. р 7-Шаг 4) и крепление<br>файла в зажиме щупа.<br>Протестируйте цепь<br>апекслокатора (см. р 7, Шаг 5) | OК                                                                         | $C_M$ . п. 2                                                                                                    |
| $\overline{2}$                     | Извлеките файл из щупа-зажима<br>и снова протестируйте цепь<br>апекслокатора, напрямую<br>замкнув загубник с<br>токопроводящей<br>частью щупа-<br>зажима                                                                                                   | Рабочий файл<br>загрязнен или<br>окислен.<br>Очистите или<br>замените файл | $C_M$ . п. 3                                                                                                    |
| 3                                  | Отсоедините щуп-зажим от<br>кабеля и снова протестируйте<br>цепь апекслокатора, напрямую<br>замкнув загубник с<br>токопроводящей частью<br>свободного разъема кабеля                                                                                       | Щуп-зажим<br>окислен или<br>поврежден.<br>Замените щуп-<br>зажим.          | Рабочий кабель<br>поврежден.<br>Замените кабель<br>В очень редких<br>случаях<br>поврежден разъем<br>на апекслокаторе.<br>Обращайтесь в<br>службу сервиса |

*www.geosoft.ru*  https://stomshop.pro

# **11. УСЛОВИЯ ХРАНЕНИЯ, ТРАНСПОРТИРОВКИ И ЭКСПЛУАТАЦИИ**

 Изделие следует хранить в отапливаемых и вентилируемых помещениях при температуре от +5°С до +40°С, с относительной влажностью воздуха 80% (при +25°С), в оригинальной упаковке предприятия-изготовителя.

 Транспортировка изделия должна осуществляться любыми видами крытых транспортных средств при температуре от -50 °С до +50°С с относительной влажностью воздуха не более 100 % (+25°С ) в оригинальной упаковке предприятия-изготовителя.

 Изделие следует эксплуатировать в отапливаемых и вентилируемых помещениях при температуре от  $+10^{\circ}$ С до  $+35^{\circ}$ С, с относительной влажностью воздуха не более 80% , при атмосферном давлении (101± 3) кПа

# **12. СВЕДЕНИЯ ОБ УТИЛИЗАЦИИ**

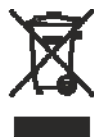

**!** Запрещается выбрасывать изделие в систему бытового мусора. Утилизацию изделия следует осуществлять в соответствии с правилами утилизации медицинского оборудования, установленными в стране, в которой эксплуатируется данное изделие.

Аппарат «Estus Multi (Plus)» относится к категории опасности медицинских отходов класса А (эпидемиологически безопасные отходы), за исключением компонентов изделия, указанных далее. Компоненты изделия, контактирующие с дентином зубов и слизистой оболочкой ротовой полости (щупы и загубники), относятся к категории опасности медицинских отходов класса Б (эпидемиологические опасные отходы).

*www.geosoft.ru*  https://stomshop.pro

#### **ПРИЛОЖЕНИЕ**

#### **1. Электромагнитное излучение и помехоустойчивость**

*Таблица 1* 

Аппарат «Estus Multi (Plus)» предназначен для использования в электромагнитной обстановке, определенной ниже. Покупатель или пользователь данного аппарата должен обеспечить его эксплуатацию в указанных условиях.

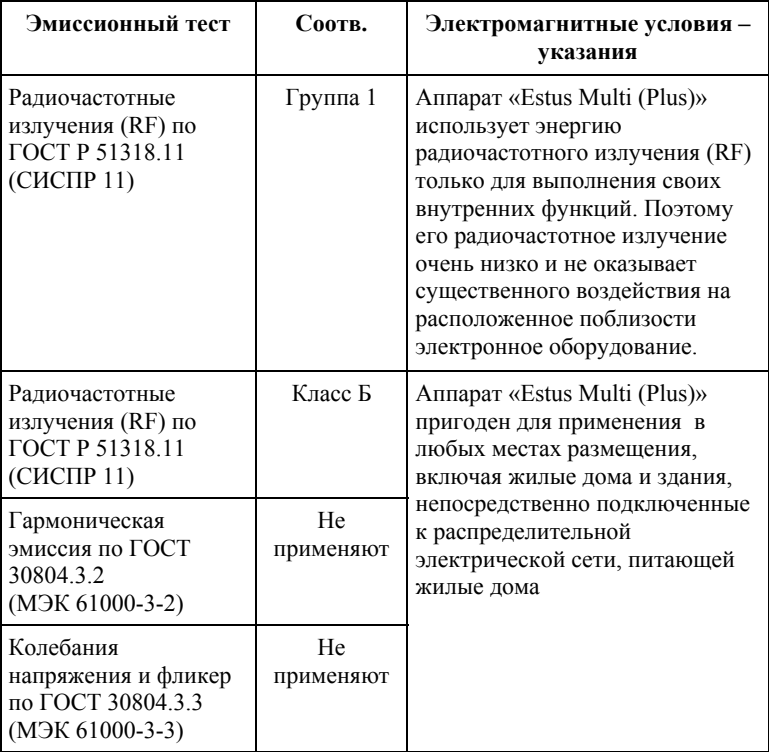

#### *Таблица 2*

Аппарат «Estus Multi (Plus)» предназначен для использования в электромагнитной обстановке, определенной ниже. Покупатель или пользователь данного аппарата должен обеспечить его эксплуатацию в указанных условиях.

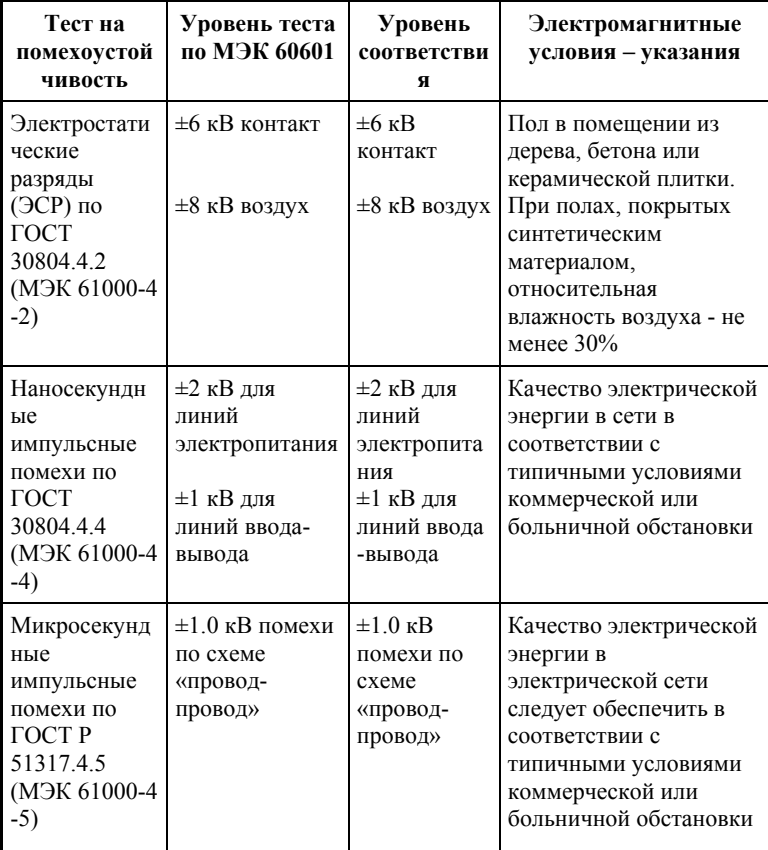

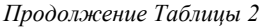

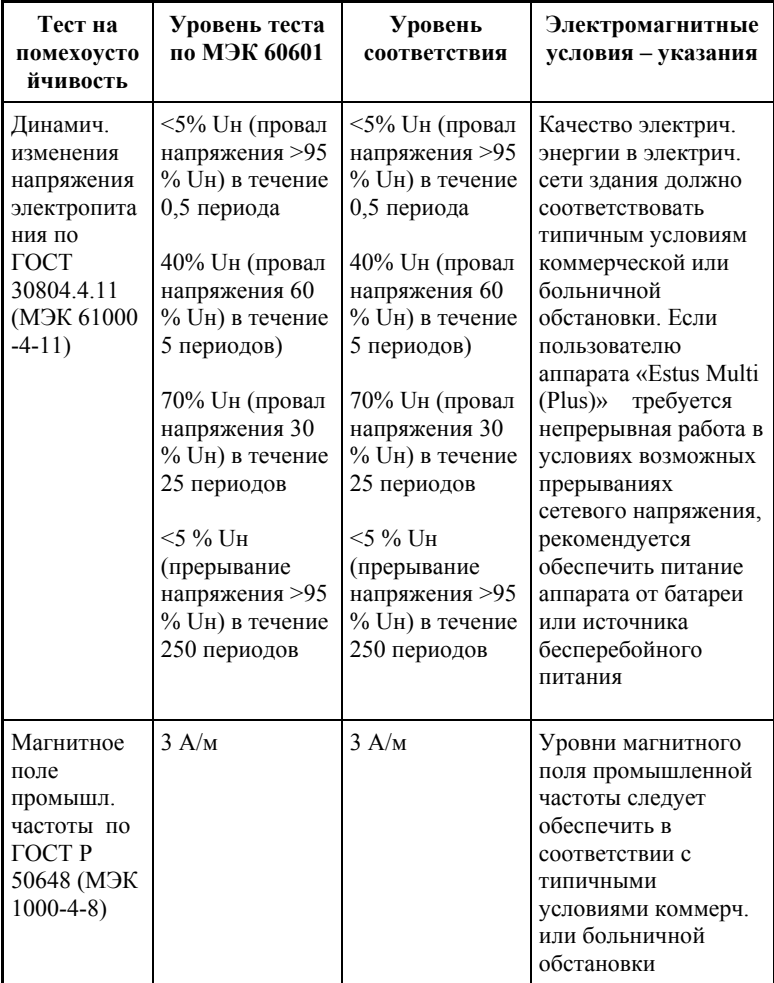

#### *Таблица 3*

Аппарат «Estus Multi (Plus)» предназначен для использования в электромагнитной обстановке, определенной ниже. Покупатель или пользователь данного аппарата должен обеспечить его эксплуатацию в указанных условиях.

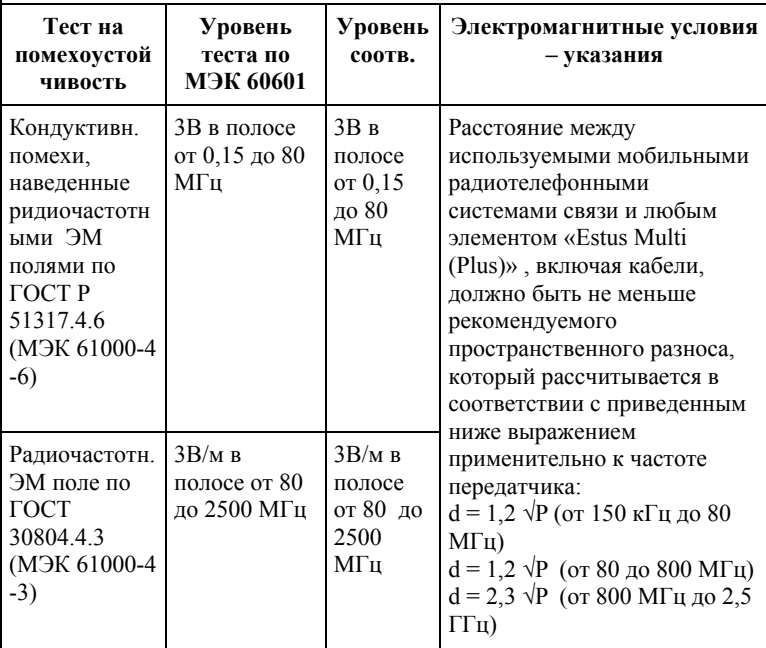

Напряженность поля при распространении радиоволн от стационарных радиопередатчиков по результатам наблюдений за электромагнитной обстановкой должна быть ниже, чем уровень соответствия в каждой полосе частот. Помехи могут иметь место вблизи оборудования,

маркированного знаком

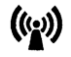

#### *Таблица 4*

Рекомендуемые значения пространственного разноса между портативными и подвижными радиочастотными средствами связи и аппаратом «Estus Multi (Plus)»

Аппарат «Estus Multi (Plus)» предназначен для использования электромагнитной обстановке, при которой осуществляется контроль уровней излучаемых помех. Покупатель или пользователь данного аппарата может избежать влияния электромагнитных помех, обеспечив минимальный пространственный разнос между портативными и подвижными радиочастотными средствами связи (передатчиками) и данным аппаратом, как рекомендуется ниже, с учетом максимальной выходной мощности средств связи.

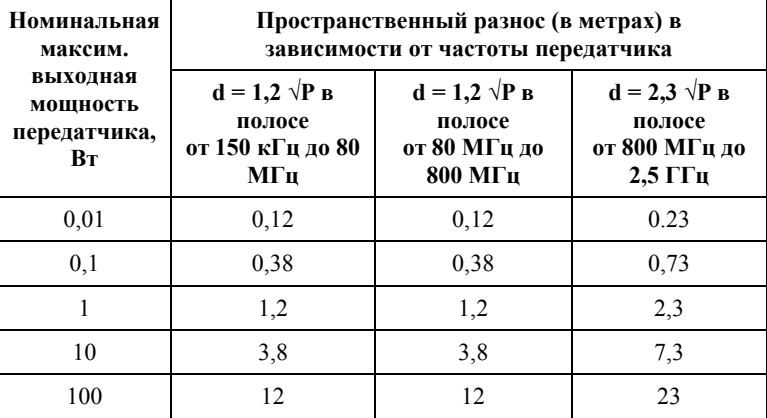

где: d - рекомендуемая дистанция удаления (в метрах), P - макс. выходная мощность передатчика согласно данным производителя (в Вт)

Примечание: 1. На частотах 80 и 800 МГц применяют большее значение напряженности поля. 2. Приведенные выражения применимы не во всех случаях. На распространение ЭМ волн влияет поглощение или отражение от конструкций, объектов и людей.

#### **2. Информация о наличии в медицинском изделии лекарственного средства для медицинского применения, материалов животного и (или) человеческого происхождения**

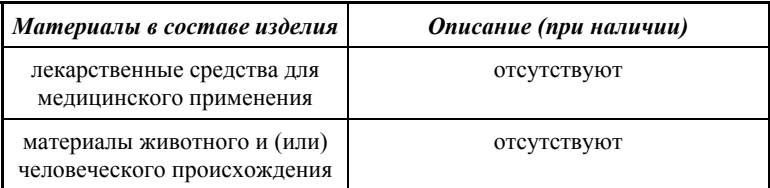

#### **3. Перечень применяемых производителем (изготовителем) медицинского изделия национальных стандартов**

ГОСТ 15150-69, ГОСТ Р 50444-92, ГОСТ 31508-2012, РТД 25.106 -88, ОСТ 42-21-2-85, МУ-287-113-98, ГОСТ 177-88, ГОСТ 25644- 96, ГОСТ 14254-96, ГОСТ Р МЭК 60601-1-2010, ГОСТ 12969-67, ГОСТ 14192 -96, ГОСТ 9142 -90, ГОСТ Р МЭК 60601-1-2-2014, ГОСТ 30804.4.2–2013, ГОСТ 30804.4.4–2013, ГОСТ Р 51317.4.5– 99, ГОСТ Р 51317.4.6-99, ГОСТ 30804.4.11-2013, ГОСТ 30804.4.3 –2013, ГОСТ Р 50648-94, ГОСТ Р 51318.11- 2006, ГОСТ 23941- 2002, ГОСТ Р ИСО 3746-2013, ГОСТ Р МЭК 62304-2013, ГОСТ Р МЭК 60601-1-6-2014, ГОСТ ISO 14971-2011, ГОСТ Р ИСО 17664-2012, ГОСТ Р ИСО 17665-1-2016, ГОСТ Р МЭК 62353- 2013

Для заметок

Для заметок

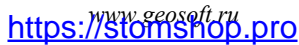

# **ГРАФИЧЕСКИЕ СИМВОЛЫ МАРКИРОВКИ**

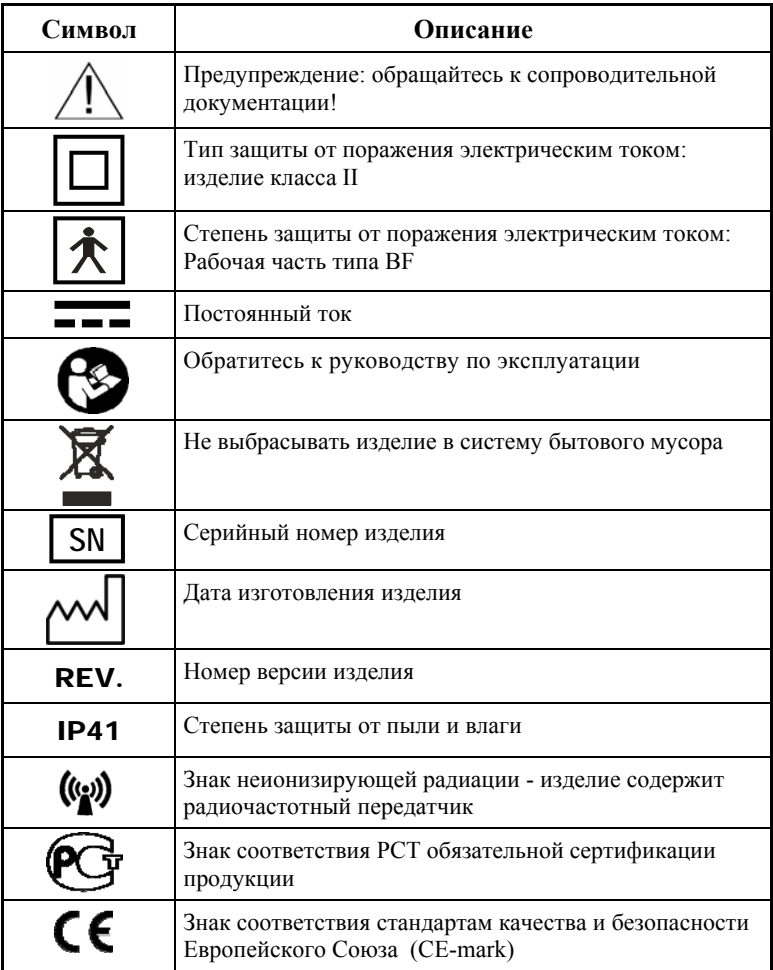

АО «Геософт Дент» (Россия)

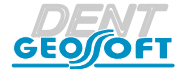

ЮРИДИЧЕСКИЙ АДРЕС: 129090, г. Москва, вн. тер. г. Муниципальный округ Мещанский, пер.Васнецова, д.7

> ТЕЛ./ФАКС: +7(495) 663-22-11, Web: www.geosoft.ru

> > версия от 05.10.21

*www.geosoft.ru*  https://stomshop.pro

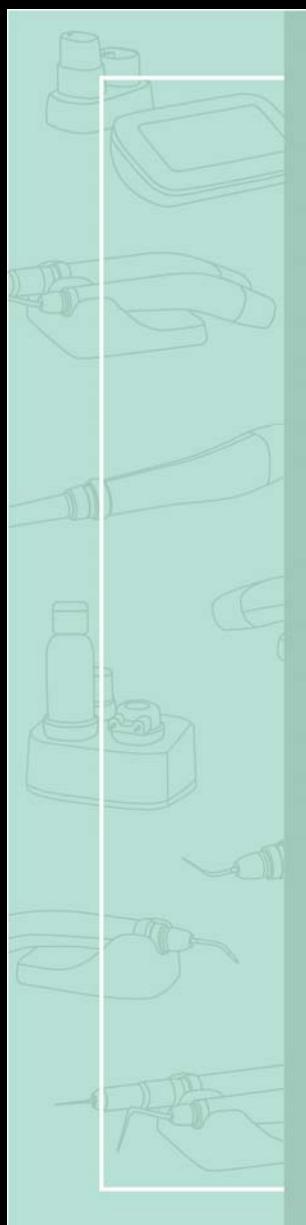

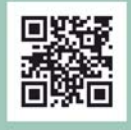

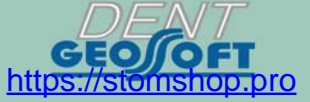